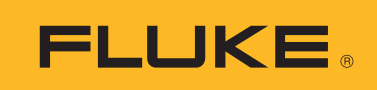

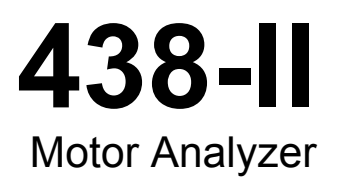

Uživatelská příručka

March 2016 (Czech) ©2016 Fluke Corporation. All rights reserved. All product names are trademarks of their respective companies.

#### **OMEZENÁ ZÁRUKA A OMEZENÍ ZODPOVĚDNOSTI**

Firma Fluke garantuje, že každý její výrobek je prost vad materiálu a zpracování při normálním použití a servisu. Záruční doba je tří roky a začíná datem expedice. Díly, opravy produktů a servis jsou garantovány 90 dní. Tato záruka se vztahuje pouze na původního kupujícího nebo koncového uživatele jako zákazníka autorizovaného prodejce výrobků firmy Fluke a nevztahuje se na pojistky, jednorázové baterie ani jakýkoliv produkt, který podle názoru firmy Fluke byl použit nesprávným způsobem, pozměněn, zanedbán, znečištěn nebo poškozen v důsledku nehody nebo nestandardních podmínek při provozu či manipulaci. Firma Fluke garantuje, že software bude v podstatě fungovat v souladu s funkčními specifikacemi po dobu 90 dnů a že byl správně nahrán na nepoškozené médium. Společnost Fluke neručí za to, že software bude bezporuchový a že bude fungovat bez přerušení.

Autorizovaní prodejci výrobků firmy Fluke mohou tuto záruku rozšířit na nové a nepoužité produkty pro koncové uživatele, ale nemají oprávnění poskytnout větší nebo odlišnou záruku jménem firmy Fluke. Záruční podpora se poskytuje, pouze pokud je produkt zakoupen v autorizované prodejně firmy Fluke anebo kupující zaplatil příslušnou mezinárodní cenu. Firma Fluke si vyhrazuje právo fakturovat kupujícímu náklady na dovezení dílů pro opravu nebo výměnu, pokud je produkt předložen k opravě v jiné zemi, než kde byl zakoupen.

Povinnosti firmy Fluke vyplývající z této záruky jsou omezeny, podle uvážení firmy Fluke, na vrácení nákupní ceny, opravu zdarma nebo výměnu vadného produktu vráceného autorizovanému servisu firmy Fluke v záruční době.

Nárokujete-li záruční opravu, obraťte se na nejbližší autorizované servisní středisko firmy Fluke pro informace o oprávnění k vrácení, potom do servisního střediska zašlete produkt s popisem potíží, s předplaceným poštovným a pojištěním (vyplaceně na palubu v místě určení). Firma Fluke nepřebírá riziko za poškození při dopravě. Po záruční opravě bude produkt vrácen kupujícímu, dopravné předplaceno (vyplaceně na palubu v místě určení). Pokud firma Fluke rozhodne, že porucha byla způsobena zanedbáním, špatným použitím, znečištěním, úpravou, nehodou nebo nestandardními podmínkami při provozu či manipulaci, včetně přepětí v důsledku použití napájecí sítě s jinými vlastnostmi, než je specifikováno, nebo normálním opotřebením mechanických komponent, firma Fluke před zahájením opravy sdělí odhad nákladů na opravu a vyžádá si souhlas. Po opravě bude produkt vrácen kupujícímu, dopravné předplaceno a kupujícímu bude účtována oprava a náklady na zpáteční dopravu (vyplaceně na palubu v místě expedice).

TATO ZÁRUKA JE JEDINÝM A VÝHRADNÍM NÁROKEM KUPUJÍCÍHO A NAHRAZUJE VŠECHNY OSTATNÍ ZÁRUKY, VÝSLOVNÉ NEBO IMPLICITNÍ, VČETNĚ, ALE NIKOLI VÝHRADNĚ, IMPLICITNÍCH ZÁRUK OBCHODOVATELNOSTI NEBO VHODNOSTI PRO URČITÝ ÚČEL. FIRMA FLUKE NEODPOVÍDÁ ZA ŽÁDNÉ ZVLÁŠTNÍ, NEPŘÍMÉ, NÁHODNÉ NEBO NÁSLEDNÉ ŠKODY NEBO ZTRÁTY, VČETNĚ ZTRÁTY DAT, VZNIKLÉ Z JAKÉKOLIV PŘÍČINY NEBO PŘEDPOKLADU.

Jelikož některé země nebo státy neumožňují omezení podmínek implicitní záruky ani vyloučení či omezení u náhodných nebo následných škod, omezení a vyloučení této záruky se nemusí vztahovat na všechny kupující. Je-li kterékoliv ustanovení této záruky shledáno neplatným nebo nevynutitelným soudem nebo jinou rozhodovací autoritou příslušné jurisdikce, není tím dotčena platnost nebo vynutitelnost jakéhokoliv jiného ustanovení.

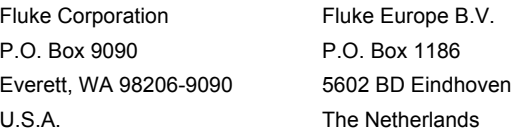

11/99

# **Obsah**

# **Nadpis**

# **Strana**

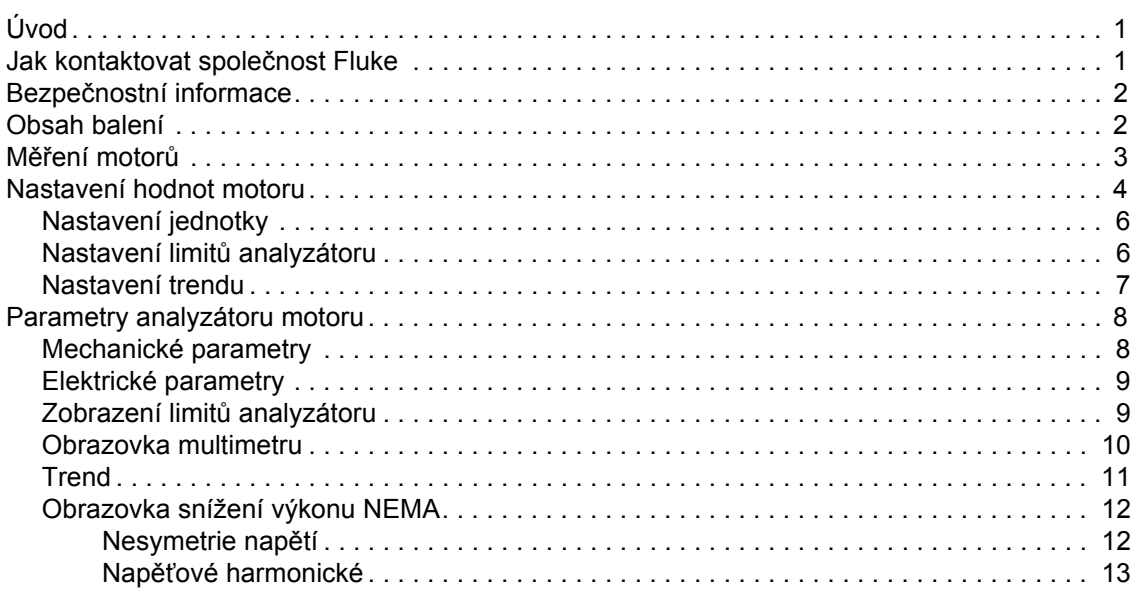

 $438 - 11$ Uživatelská příručka

# *Seznam tabulek*

#### **Tabulka Nadpis Strana**

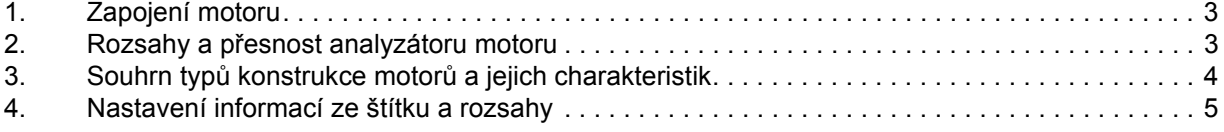

# <span id="page-6-0"></span>*Úvod*

Analyzátor motoru umožňuje měření mechanických energetických parametrů, točivého momentu a otáček za minutu u asynchronních motorů s přímým připojením na síť (direct-on-line). Jde o standardní funkci přístroje Fluke 438-II a pro všechny modely Fluke 430 řady II je dostupná jako volitelný upgrade (Fluke 430-II/MA upgrade Analyzátor motoru). Ve spojení s měřením elektrického příkonu a měřením kvality elektrické energie poskytuje funkce analyzátoru motoru užitečné informace o mechanických a elektrických provozních proměnných motoru a jeho účinnosti.

Tato funkce zajišťuje dynamické měření nejdůležitějších proměnných motoru v průběhu příslušného procesu, aniž by bylo nutné používat další mechanické snímače nebo proces přerušovat.

Analyzátor motoru je určen pro měření třívodičových, třífázových zapojení do trojúhelníku. Pokud se používá jiné zapojení, zobrazí funkce výzvu k přechodu do nabídky SETUP (NASTAVENÍ) a zadání některého podporovaného zapojení:

- 3 fáze do trojúhelníku
- 3 fáze, otevřený systém
- 3 fáze, IT
- 2 prvky

# <span id="page-6-1"></span>*Jak kontaktovat společnost Fluke*

Chcete-li kontaktovat společnost Fluke, zavolejte na jedno z níže uvedených telefonních čísel:

- • [Technická podpora USA: 1-800-44-FLUKE \(1-800-443-5853\)](http://www.fluke.com)
- Kalibrace/oprava USA: 1-888-99-FLUKE (1-888-993-5853)
- • [Kanada: 1-800-36-FLUKE \(1-800-363-5853\)](http://us.fluke.com/usen/support/manuals)
- Evropa: +31-402-675-200
- Japonsko: +81-3-6714-3114
- Singapur: +65-6799-5566
- Po celém světě: +1-425-446-5500

Nebo navštivte internetovou stránku Fluke www.fluke.com.

Pro registraci výrobku navštivte webovou stránku http://register.fluke.com.

Chcete-li zobrazit, vytisknout nebo stáhnout nejnovější dodatek k příručce, navštivte webovou stránku http://us.fluke.com/usen/support/manuals.

# <span id="page-7-0"></span>*Bezpečnostní informace*

Výraz **Výstraha** označuje podmínky a postupy, které jsou pro uživatele nebezpečné. Výraz **Upozornění** označuje podmínky a postupy, které by mohly způsobit poškození výrobku nebo testovaného zařízení.

#### WX **Výstraha**

**Abyste předešli úrazu elektrickým proudem, požáru nebo zranění, dodržujte následující pokyny:**

- **Před prací s výrobkem si přečtěte všechny bezpečnostní informace.**
- **Používejte výrobek pouze podle pokynů, jinak ochrana poskytovaná výrobkem nebude působit.**
- **Dodržujte místní a státní bezpečnostní předpisy. Používejte prostředky osobní ochrany (schválené gumové rukavice, ochranu obličeje, nehořlavé oblečení), abyste zabránili úrazu elektrickým proudem tam, kde jsou nebezpečné vodiče pod proudem.**
- **Nepoužívejte výrobek, pokud je poškozený.**
- **Výrobek deaktivujte, pokud je poškozený.**
- **Nepracujte sami.**

Kompletní seznam bezpečnostních výstrah a vysvětlení Symbolů použitých na Produktu naleznete v *návodu k obsluze k přístrojům 434-II/435-II/437-II*.

# <span id="page-7-1"></span>*Obsah balení*

Sada analyzátoru motoru obsahuje:

- Analyzátor kvality elektrické energie a motoru 438 řady II (postranní řemínek, baterie BP290 -28 Wh a vložená bezdrátová paměťová karta SD 8 GB)
- Štítky pro vstupní zdířky (EU a Velká Británie, EU, Čína, Velká Británie, USA, Kanada)
- Poutko pro zavěšení
- Krokosvorky (sada 5 ks)
- Měřicí kabely 2,5 m + svorky s barevným rozlišením (sada 5 ks)
- Napájecí adaptér
- Regionální napájecí kabel
- Bezpečnostní informace (ve více jazycích)
- Disk CD-ROM s návody k obsluze (vícejazyčnými), software pro záznam a analýzu výkonu a ovladače USB
- Kabel rozhraní USB pro připojení k počítači (USB A / mini USB B)
- Měkké pouzdro C1740

Jsou dostupné i další sady, které obsahují ohebné proudové sondy AC 6 000 A (sada 4 ks). Další informace o sadách dostupných pro analyzátor motoru získáte od společnosti Fluke.

# <span id="page-8-0"></span>*Měření motorů*

Tabulka [1](#page-8-1) obsahuje seznam podporovaných motorů.

#### **Tabulka 1. Zapojení motoru**

<span id="page-8-1"></span>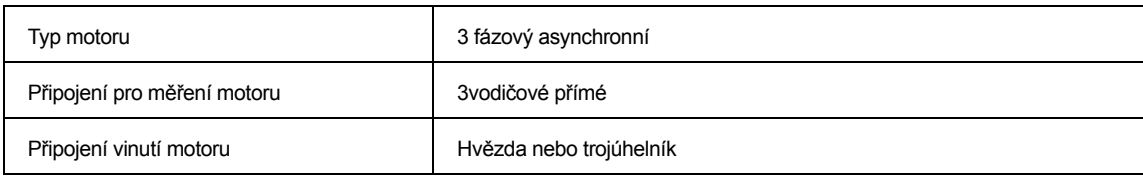

Tabulka [2](#page-8-2) obsahuje rozsahy a přesnost funkcí analyzátoru motoru. Specifikace dalších funkcí najdete v části *Specifikace* v *Návodu k obsluze přístroje Fluke 430 řady II*.

<span id="page-8-2"></span>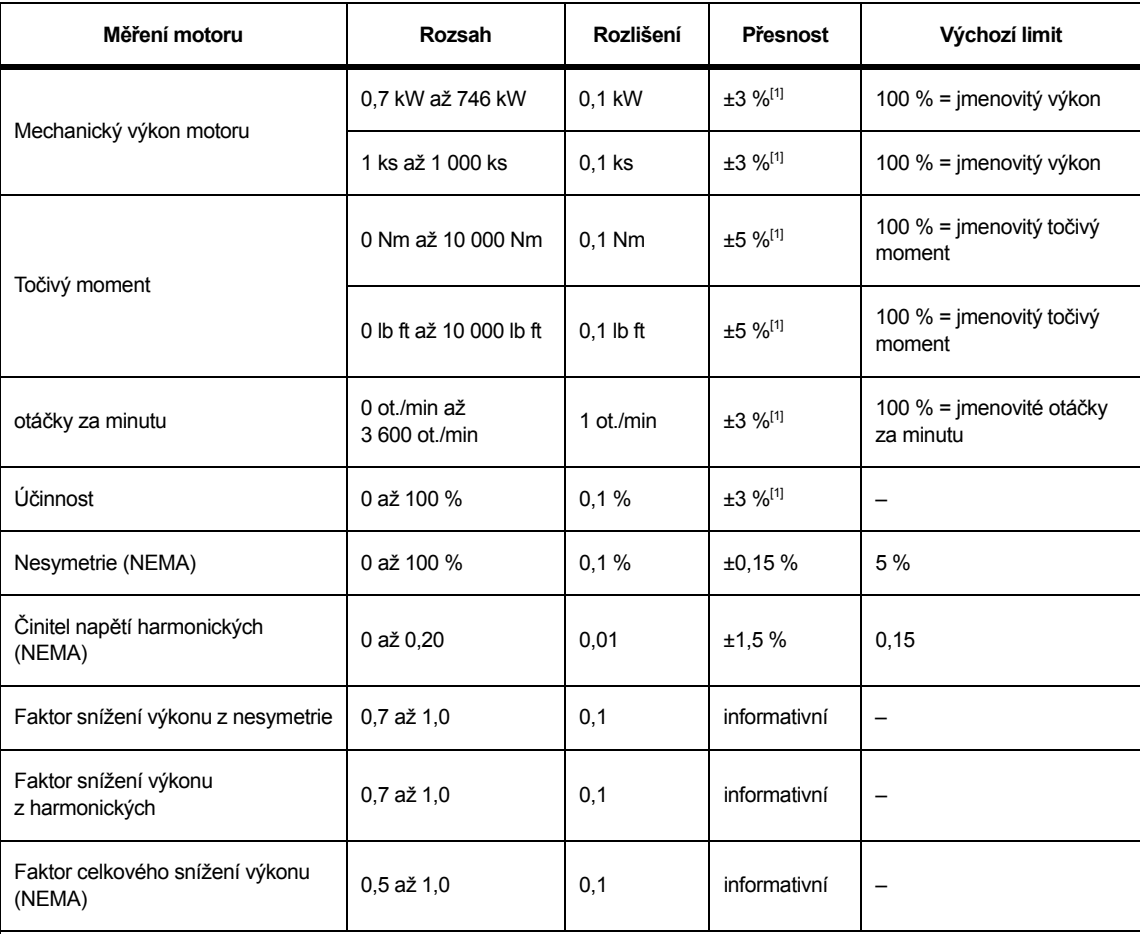

#### **Tabulka 2. Rozsahy a přesnost analyzátoru motoru**

[1] Při výběru typu konstrukce motoru Other (Ostatní) je třeba přičíst chybu 5 % Specifikace platí pro výkon motoru > 30 % jmenovitého výkonu Specifikace platí pro stabilní provozní teplotu. Spusťte motor na nejméně 1 hodinu s plným zatížením (2–3 hodiny pokud má motor výkon 50 ks nebo vyšší) k získání stabilní teploty. Poznámky:

• Jmenovitý točivý moment se vypočítává ze jmenovitého výkonu a jmenovitých otáček.

- Rychlost aktualizace je u měření motorů 1× za sekundu.
- Výchozí doba trendu je 1 týden.

# *Nastavení hodnot motoru*

Informace potřebné pro algoritmus měření najdete na štítku motoru. Tyto informace umožňují určit mechanické parametry na základě elektrických signálů, které se používají pro měření. Je velmi důležité zadat nastavení pomocí informací ze štítku přesně, abyste dosáhli přesných odečtů.

Postup pro otevření obrazovky Motor Setup (Nastavení hodnot motoru):

- 1. Stiskněte tlačítko **MENU** Otevře se obrazovka MENU (NABÍDKA).
- 2. Stisknutím F2 změňte zobrazení stránky.
- 3. Pomocí **se** přesuňte mezi možnostmi nabídky a zvýrazněte položku **Motor Analyzer** (Analyzátor motoru).
- 4. Stisknutím **ENTER** otevřete obrazovku Motor Setup (Nastavení hodnot motoru):

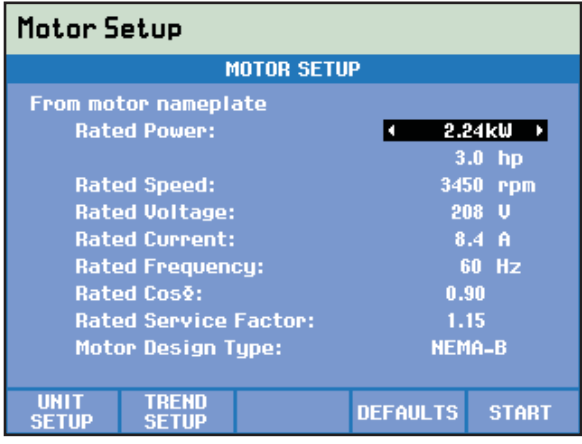

5. Pomocí **ovády** zadejte parametry zjištěné na štítku motoru.

Analyzátor motoru podporuje konstrukce motoru v souladu se standardy NEMA a IEC. Viz Tabulka [3](#page-9-0)  a Tabulka [4](#page-10-0). Pokud není typ konstrukce motoru znám, vyberte položku **Other** (Ostatní). Při nastavení možnosti Other (Ostatní) je třeba u mechanických parametrů motoru počítat s dodatečnou chybou +5 %.

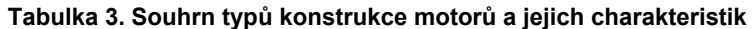

<span id="page-9-0"></span>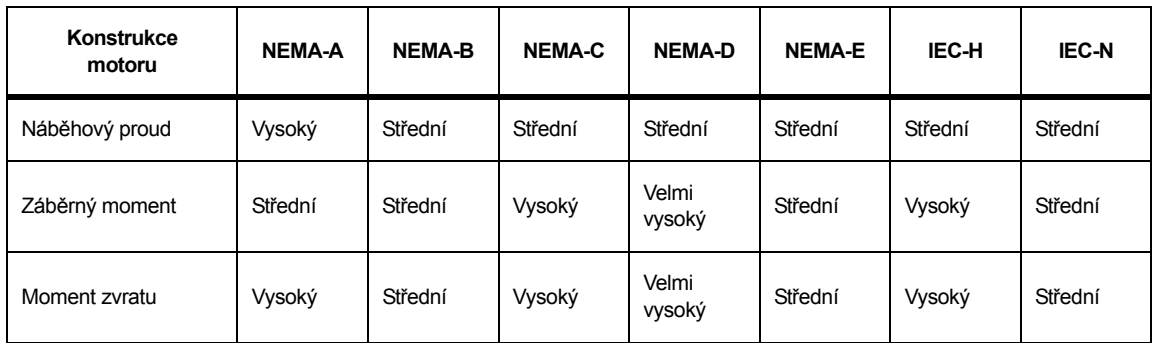

<span id="page-10-0"></span>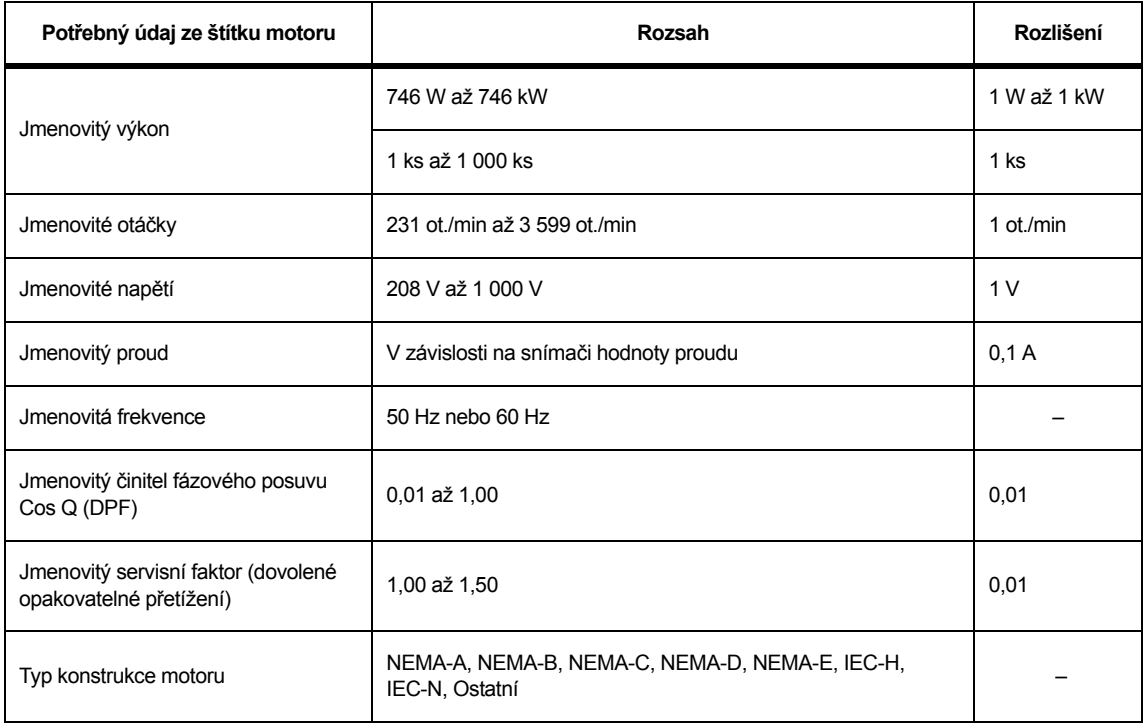

#### **Tabulka 4. Nastavení informací ze štítku a rozsahy**

Pro nastavení údajů ze štítku a rozsahy jsou k dispozici výchozí hodnoty. Pomocí [ $\overline{\text{H}}$  | (UNIT SETUP/ NASTAVENÍ JEDNOTKY) můžete otevřít obrazovku nastavení a tyto hodnoty nakonfigurovat. Výběr závisí na výchozí frekvenci motoru.

Funkční tlačítka:

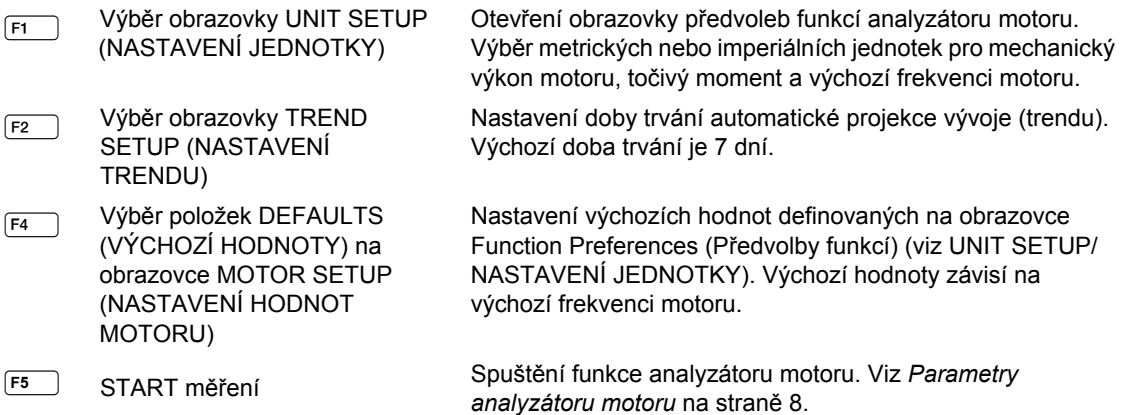

# *Nastavení jednotky*

**SETUP FUNC, PREF.** FLUKE 438-11 U05.00 ANALYZÁTOR MOTORU **Mechanical Power Unit:** п hp П **Torque Unit:** Ib.ft Motor Frequency Default: 60 Hz 50 HZ<br>DEFAULTS ANALYZER<br>LIMITS 60 HZ<br>DEFAULTS **BACK** Funkční tlačítka: **F1** ANALYZER LIMITS<br>(LIMITY ANALYZÁTORU) Nastavení limitů analyzátoru.  $F2$  50 HZ DEFAULTS<br>(VÝCHOZÍ HODNOTY 50 HZ) Nastavení výchozích hodnot pro motor s frekvencí 50 Hz.  $F3$  60 HZ DEFAULTS<br>(VÝCHOZÍ HODNOTY 60 HZ) Nastavení výchozích hodnot pro motor s frekvencí 60 Hz. F<sub>5</sub> BACK (ZPĚT) Návrat na předchozí obrazovku.

Na této obrazovce lze nastavit limity a výchozí hodnoty analyzátoru.

*Poznámka*

*Pokud změníte položky 50 Hz nebo 60 Hz DEFAULTS (VÝCHOZÍ HODNOTY 50 Hz nebo 60 Hz), přejděte na obrazovku Motor Setup (Nastavení hodnot motoru) a aktivujte nové výchozí hodnoty (viz strana [4](#page-8-0)).*

## <span id="page-11-0"></span>*Nastavení limitů analyzátoru*

Máte možnost nastavit výchozí hodnoty limitů, které umožňují znázornit výkon systému pomocí různých sloupcových grafů. Limity, které na tomto místě zadáte, určují, kde se zobrazení sloupcových grafů změní z oranžového na červené. Další informace najdete v části *[Parametry analyzátoru motoru](#page-13-0)* on page 8.

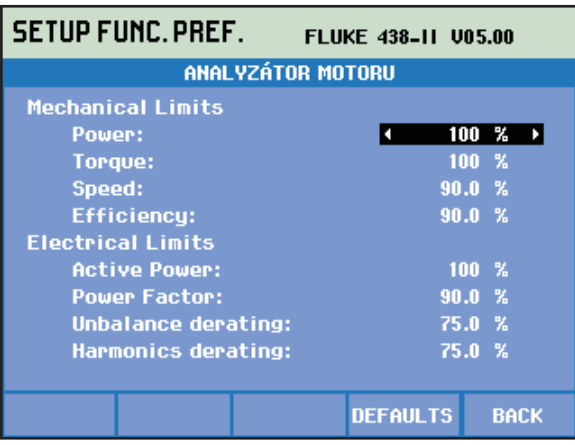

Postup změny:

- 1. Pomocí **odbyla** změňte výchozí hodnotu.
- 2. Stisknutím F4 obnovíte výchozí hodnoty.

## <span id="page-12-0"></span>*Nastavení trendu*

Obrazovka Trend Setup (Nastavení trendu) je zjednodušenou verzí normální obrazovky TIMED START (ČASOVANÉ SPUŠTĚNÍ). Analyzátor motoru má pouze režim okamžitého spuštění a možnost TIMED START (ČASOVANÉ SPUŠTĚNÍ) není k dispozici. Chcete-li tuto obrazovku otevřít, přejděte na obrazovku Motor Setup (Nastavení hodnot motoru) a stiskněte F2.

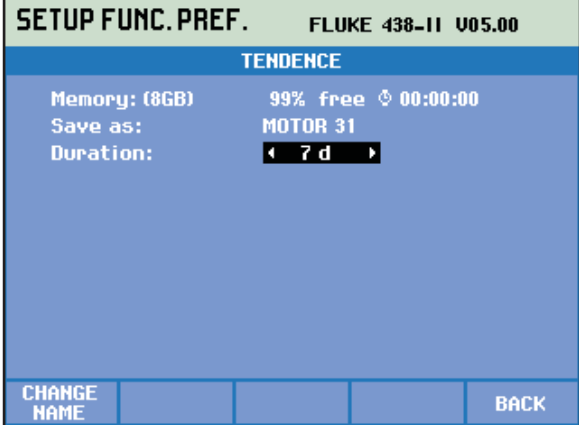

V horním řádku jsou informace o dostupné volné paměti (standardní funkce u přístrojů 43X řady II).

Můžete nastavit dobu trvání pro TREND. Výchozí je globální doba trvání pro TREND definovaná v části Function Preferences (Předvolby funkcí) na obrazovce Trend setup (Nastavení trendu). Rozlišení pro TREND je pevně stanoveno na 1 s.

Funkční tlačítka:

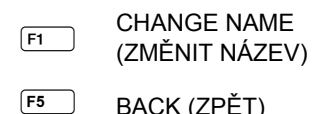

Změna názvu datového souboru (standardní funkce u přístrojů 43X řady II).

E5 BACK (ZPĚT) Přechod na obrazovku MOTOR SETUP (NASTAVENÍ HODNOT MOTORU).

# <span id="page-13-0"></span>*Parametry analyzátoru motoru*

Na obrazovce MOTOR ANALYZER (ANALYZÁTOR MOTORU) jsou zobrazeny důležité mechanické a elektrické parametry v návaznosti na příslušné jmenovité hodnoty, průmyslové normy nebo standard NEMA MG 1-2014. Jak mechanické parametry, tak elektrické parametry jsou zobrazeny vždy na samostatné obrazovce.

Postup pro otevření obrazovky:

- 1. Přechod na obrazovku MOTOR SETUP (NASTAVENÍ HODNOT MOTORU).
- 2. Stiskněte F<sub>5</sub> (START).
- 3. Pomocí **se** se můžete přesouvat mezi obrazovkami elektrických a mechanických parametrů.

#### <span id="page-13-1"></span>*Mechanické parametry*

Na obrazovce mechanických parametrů jsou přehledně uvedeny údaje pro výkon, točivý moment a otáčky. Tato obrazovka také znázorňuje účinnost (poměr mezi dodaným elektrickým příkonem a výsledným mechanickým výkonem) v %. Výkon motoru ve srovnání s jeho jmenovitými hodnotami znázorňuje barevný sloupcový graf.

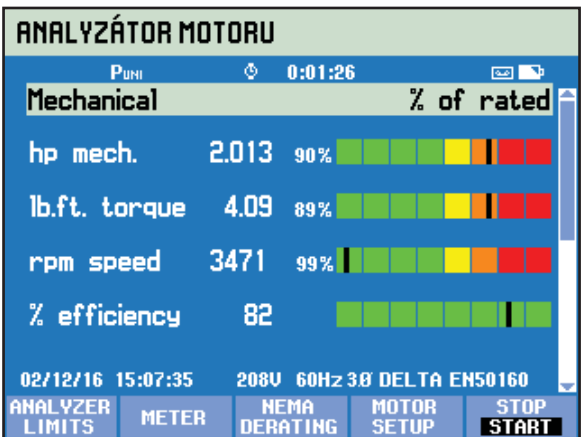

Skutečné hodnoty jednotlivých parametrů jsou uvedeny v příslušných jednotkách jako relativní hodnota % vůči jmenovité hodnotě nebo standardu, sloupcový graf pak znázorňuje výkon systému jako:

- dobrý (zelená)
- přijatelný (žlutá)
- nedostatečný (oranžová)
- špatný (červená)

Pomocí **o s**e můžete přesouvat mezi obrazovkami elektrických a mechanických parametrů.

Hodnoty limitů určující, kde se zobrazení změní z oranžového na červené, jsou stanoveny podle standardu NEMA a průmyslových norem.

Chcete-li tyto limity zobrazit, otevřete stisknutím  $F_1$  nabídku ANALYZER LIMITS (LIMITY ANALYZÁTORU).

#### *Poznámka*

 *Výchozí nastavení účinnosti není určeno ke znázornění dobrého nebo špatného stavu, protože motor může při jmenovité zátěži pracovat pouze se jmenovitou účinností. Odborně zdatní uživatelé si mohou tyto limity upravit. Viz [Nastavení limit](#page-11-0)ů analyzátoru [na stran](#page-11-0)ě 6.*

## <span id="page-14-0"></span>*Elektrické parametry*

Na druhé obrazovce se zobrazuje elektrický výkon a účiník. Je zde znázorněna napěťová nesymetrie a činitel napětí harmonických podle standardu NEMA MG1.

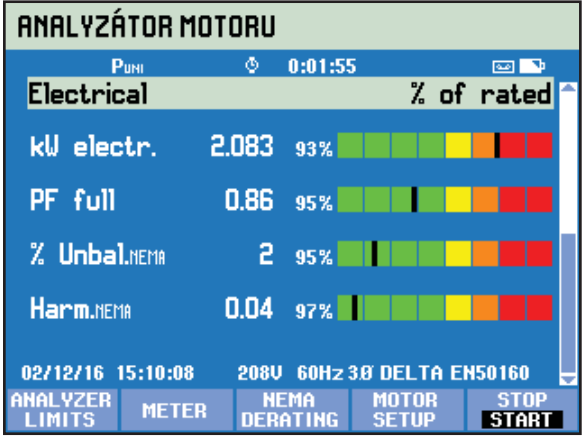

Pomocí **se** se můžete přesouvat mezi obrazovkami elektrických a mechanických parametrů. Funkční tlačítka:

Zobrazení obrazovky ANALYZER LIMITS (LIMITY ANALYZÁTORU).

F<sub>2</sub> Výběr obrazovky METER (MULTIMETR).

F3 Výběr obrazovky NEMA DERATING (SNÍŽENÍ VÝKONU NEMA)

Zobrazení obrazovky MOTOR SETUP (NASTAVENÍ HODNOT MOTORU).

STOP měření a uložení výsledků měření.

#### <span id="page-14-1"></span>*Zobrazení limitů analyzátoru*

Obrazovka zobrazení limitů analyzátoru obsahuje tytéž informace jako obrazovka nastavení limitů analyzátoru, ale je určena jen pro čtení. Jedinou povolenou akcí je [F5 ] (OK nebo BACK/ZPĚT) pro přechod na obrazovku Motor Analyzer (Analyzátor motoru), ze které byla obrazovka LIMITS (LIMITY) aktivována.

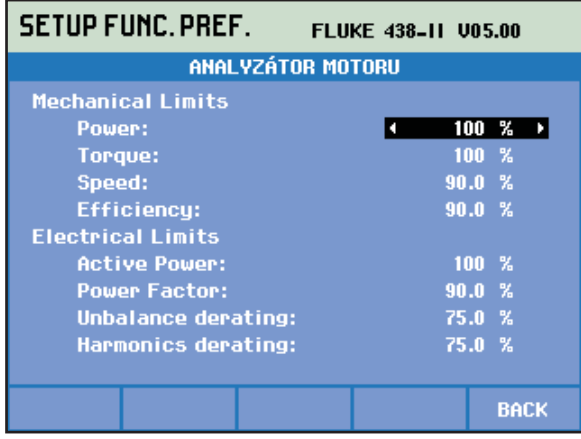

Postup změny informací:

- 1. Přejděte na obrazovku MOTOR ANALYZER (ANALYZÁTOR MOTORU) nebo METER (MULTIMETR).
- 2. Stisknutím  $F_5$  proces zastavíte.

# <span id="page-14-2"></span>*Obrazovka multimetru*

Na obrazovce METER (MULTIMETR) jsou v tabulce zobrazena všechna měření v režimu analyzátoru

#### motoru.

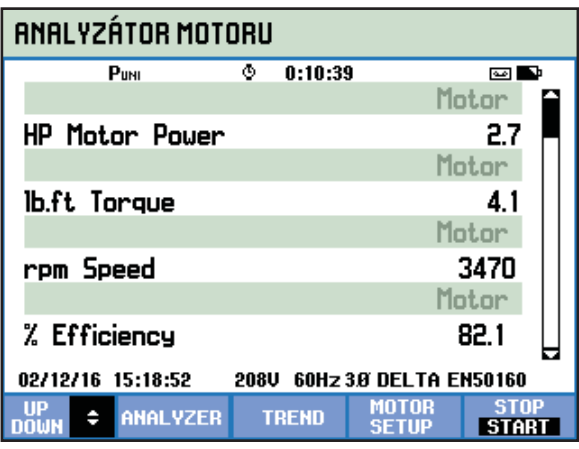

#### **Dostupné odečty:**

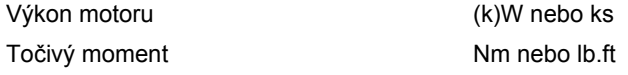

#### *Poznámka*

*Výběr kW nebo ks a Nm nebo lb.ft in viz [Nastavení jednotky on page 6.](#page-8-0)*

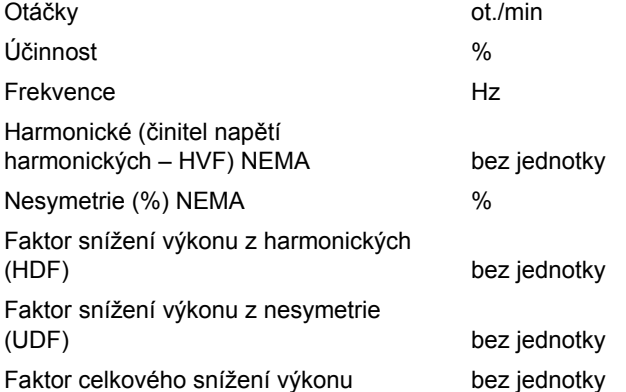

Ostatní parametry tvoří stávající parametry přístroje 430 řady II:

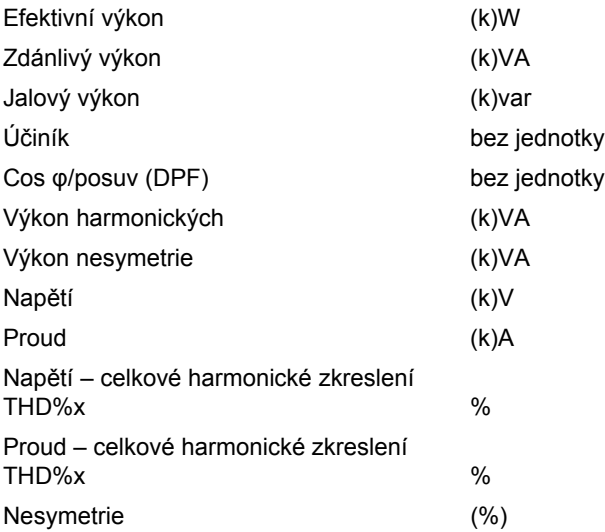

Funkční tlačítka:

- $F1$  **av** k procházení obrazovky METER (MULTIMETR).
- Otevření obrazovky ANALYZER (ANALYZÁTOR).
- Otevření obrazovky TREND.
- Otevření obrazovky MOTOR SETUP (NASTAVENÍ HODNOT MOTORU).
- STOP měření a uložení výsledků měření.

# <span id="page-16-0"></span>*Trend*

Obrazovka reprezentuje standardní funkci projekce vývoje přístrojů 43X řady II, která umožňuje znázornění zaznamenaných dat měření v průběhu času.

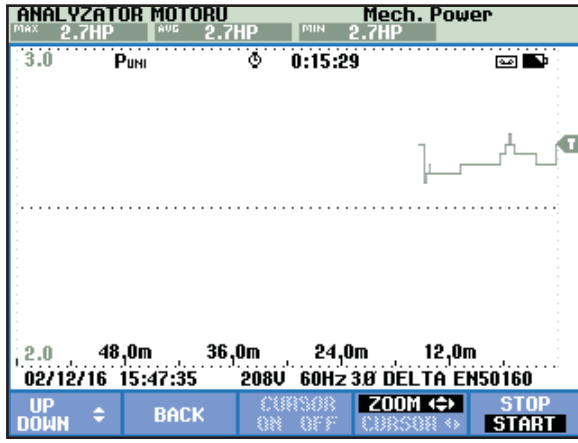

*Poznámka* 

*Funkce kvalita elektrické energie EVENT capture (Zachycení jevů) není u analyzátoru motoru k dispozici.* 

# <span id="page-17-0"></span>*Obrazovka snížení výkonu NEMA*

Asociace NEMA vydala pokyny pro používání indukčních motorů týkající se charakteristických vlastností energetického systému. Standard NEMA MG 1 2014 doporučuje snížení povolené zátěže motoru v případě, že v energetickém systému dochází k výskytu napěťové nesymetrie nebo napěťových harmonických.

### <span id="page-17-1"></span>*Nesymetrie napětí*

Pokud napětí přivedená na vinutí vícefázového indukčního motoru nejsou stejná, vznikají ve vinutích statoru nesymetrické proudy. Malé procento nesymetrie napětí má za následek daleko větší procentuální hodnotu nesymetrie proudu. Důsledkem je vyšší nárůst teploty motoru, který pracuje s částečným zatížením, a vyšší procento nesymetrie napětí než u motoru, který pracuje za stejných podmínek se symetrickým napětím.

Procentuální hodnota nesymetrie napětí = 100× (maximální odchylka napětí od střední hodnoty napětí)/ střední hodnota napětí

Pokud se vyskytuje nesymetrie napětí, je třeba snížit povolené zatížení motoru. Asociace NEMA doporučuje pro motory s normálním záběrným momentem následující křivku snížení výkonu, která je implementována na obrazovce snížení výkonu NEMA.

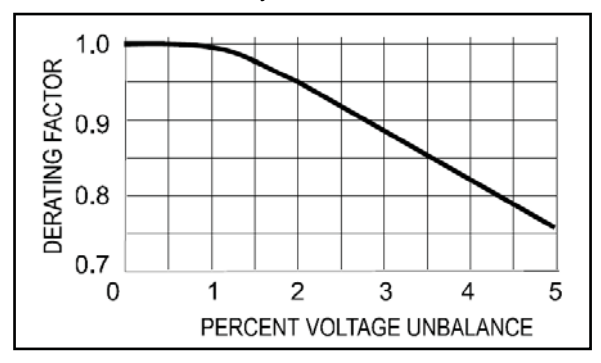

# <span id="page-18-0"></span>*Napěťové harmonické*

Proudy harmonických vznikají, jsou-li na napěťové obvody motorů přivedena síťová napětí s jinými frekvencemi než je základní frekvence napájení (50 Hz nebo 60 Hz).

Teplota motoru pracujícího s určitou zátěží a s určitým činitelem napětí harmonických bude proto vyšší než u motoru, který bude pracovat za stejných podmínek s přivedenou základní frekvencí.

Pokud je na motor přivedeno napětí se složkami obsahujícími jiné frekvence než základní, je třeba snížit jmenovitý výkon motoru v souladu s faktorem snížení výkonu znázorněným níže.

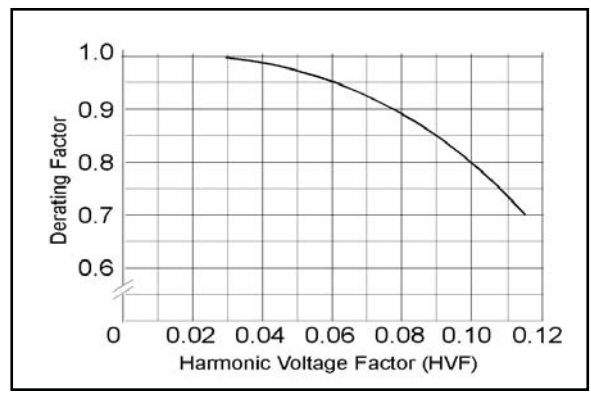

Činitel napětí harmonických (HVF) je definován takto:

$$
\sqrt{\sum_{n=5}^{n=\infty}\frac{V_n^2}{n}}
$$

n = pořadí lichých harmonických, kromě dělitelných třemi

Vn = velikost napětí na jednotku při n-té harmonické frekvenci

Celkové snížení výkonu lze vypočítat vynásobením snížení výkonu v důsledku nesymetrie a harmonických. Postup otevření:

- 1. Přejděte na obrazovku ANALYZER (ANALYZÁTOR).
- 2. Stiskněte F3.

Na obrazovce NEMA Derating (Snížení výkonu NEMA) se zobrazuje zátěž motoru (svislá osa) ve vztahu k doporučenému snížení výkonu v důsledku napěťové nesymetrie nebo napěťových harmonických (vodorovná osa).

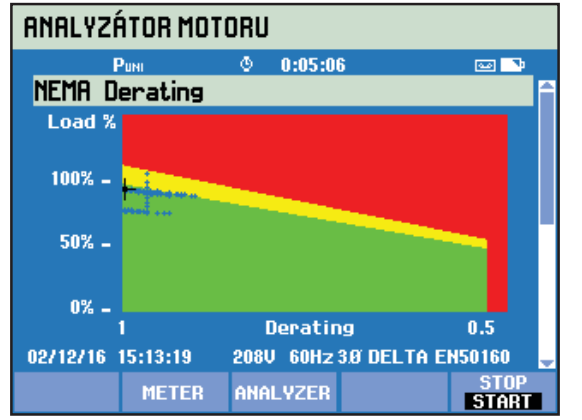

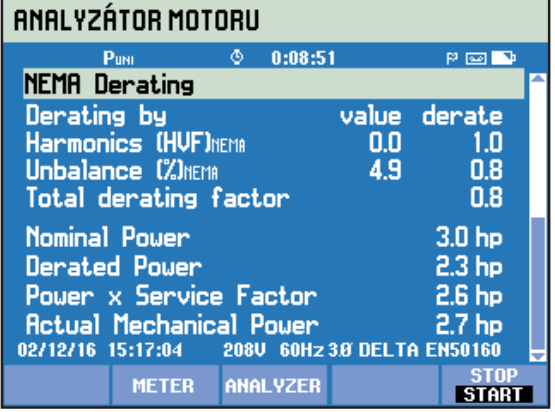

Skutečná zátěž a faktor snížení výkonu jsou označeny nitkovým křížem. Zelená oblast znázorňuje motor pracující v rámci limitů jmenovitých hodnot. Žlutá oblast označuje povolené opakovatelné přetížení (servisní faktor, hodnota získaná ze štítku motoru a zadaná na obrazovce Motor Setup/Nastavení hodnot motoru). Červeně je označena oblast přetížení motoru. Automaticky zapnutá funkce "dosvitu" zajišťuje vykreslení středu nitkového kříže modrou barvou a znázorňuje polohu nitkového kříže v průběhu celého měření.

Druhou obrazovku lze vybrat pomocí  $\blacksquare$ . Tato obrazovka zobrazuje odečty, které slouží k vykreslování grafu snížení výkonu.

Funkční tlačítka:

- 
- Přístup k obrazovce METER (MULTIMETR).
- Přístup k obrazovce ANALYZER (ANALYZÁTOR).
- STOP měření a uložení výsledků měření.